# **LightningChart Ultimate v.8.4**

**LightningChart Ultimate NEW FEATURES** 中文版

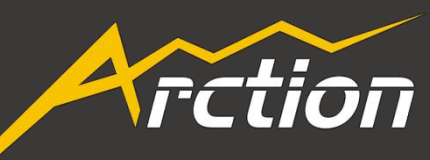

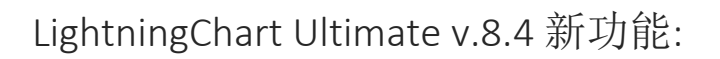

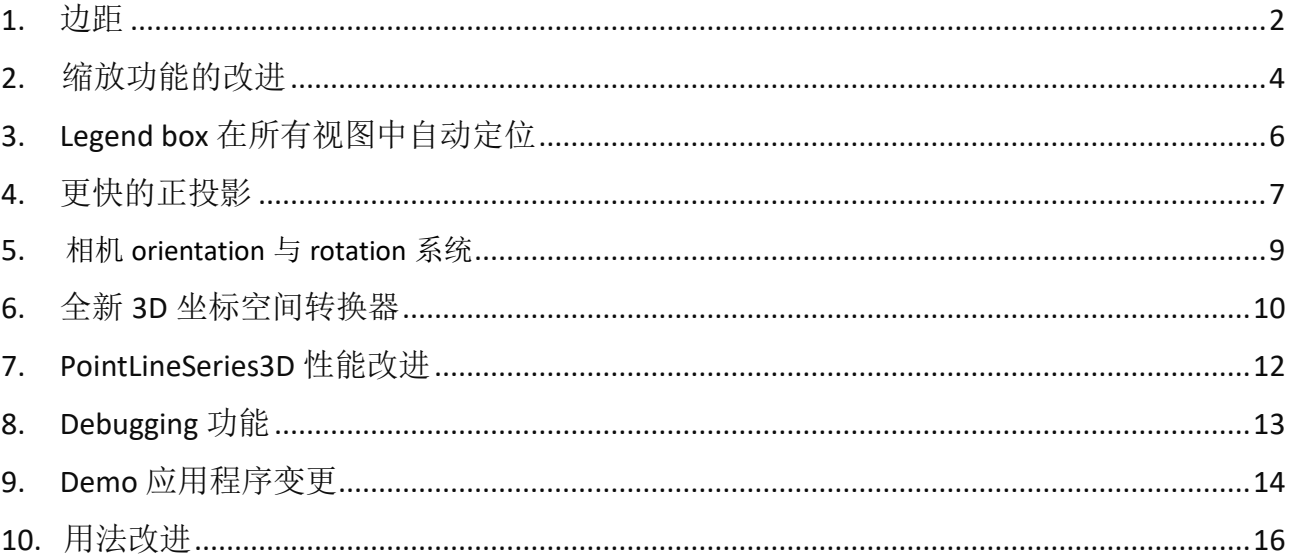

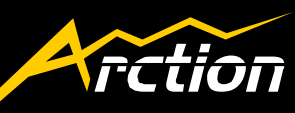

#### 1. 边距

• 边距在所有视图中可见

新版本在 3D 和 3D 饼图中添加了边距,并且在极坐标图和史密斯图里也进行了 更改 (请见 *ZoomPadding* 章节). *MarginsChanged* event 也在所有视图中可见。

• 边距中的剪裁在所有视图可见 Clipping via margins in all views.

现在在极坐标,史密斯,饼图和 3D 视图中添加了剪裁功能。视图中的内容可以 在边距外进行剪裁。新版本中,添加了可以自定义的 *Border* 属性,代替了旧版 本 XY 中的 GraphBorderColor 和 GraphBorderOverSeries,通过边距中的 location 显示 。在所有视图中都有这项功能,但只有在 XY 中默认设置为可见。

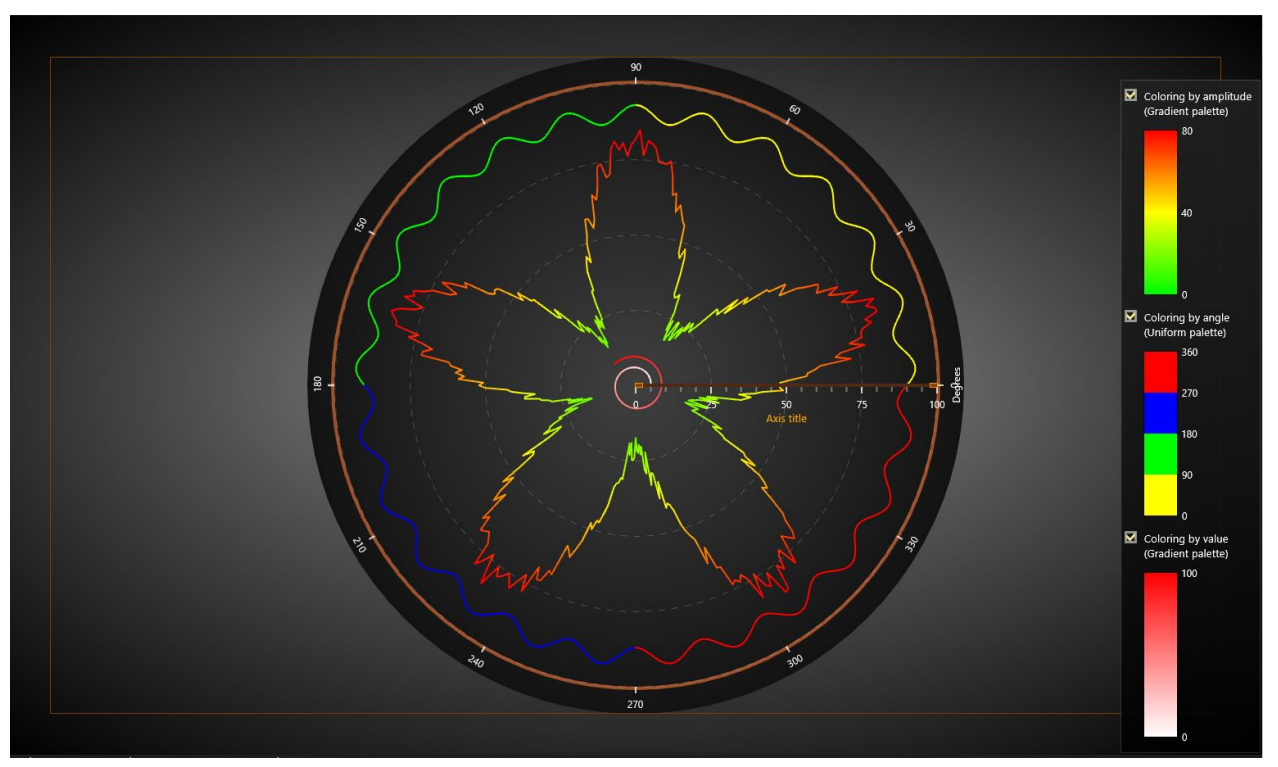

极坐标视图图中的边距功能,边框矩形在启用状态,指示边距的位置。

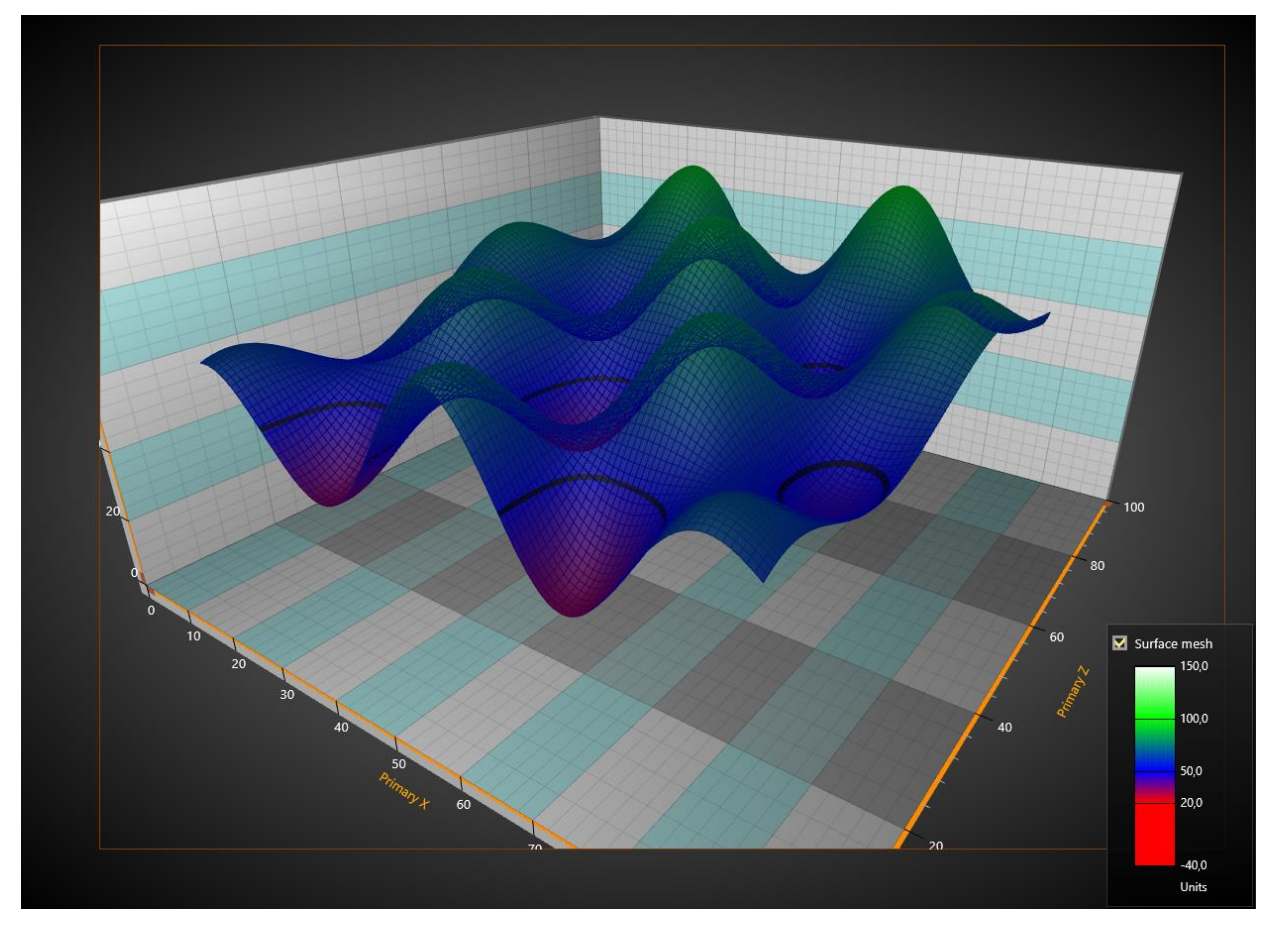

**3D** 中的剪裁。 内容可以在边距外剪裁,

#### <span id="page-4-0"></span>2. 缩放功能的改进

- *ZoomPanOptions* 选项中新添加了全新的 *ZoomPadding* 功能: *ZoomPadding* 可以在 3D, 3D 饼图, 极坐标和史密斯图里找到
- *3D* 中新加入了 *ZoomToDataAndLabelsArea*

在 3D 视图中,*ZoomToDataAndLabels* 操作可导致 Margins 的可用区域受限,而新的 *ZoomPadding* 功能可以通过移动相机来发挥最佳效果。轴,标签,数据和 marker 全 部可保持可见。

*ZoomPanOptions* 中 新的 *LeftDoubleClickAction* 属性默认设置为

*ZoomToDataAndLabels*,可以通过双击鼠标右键激活。

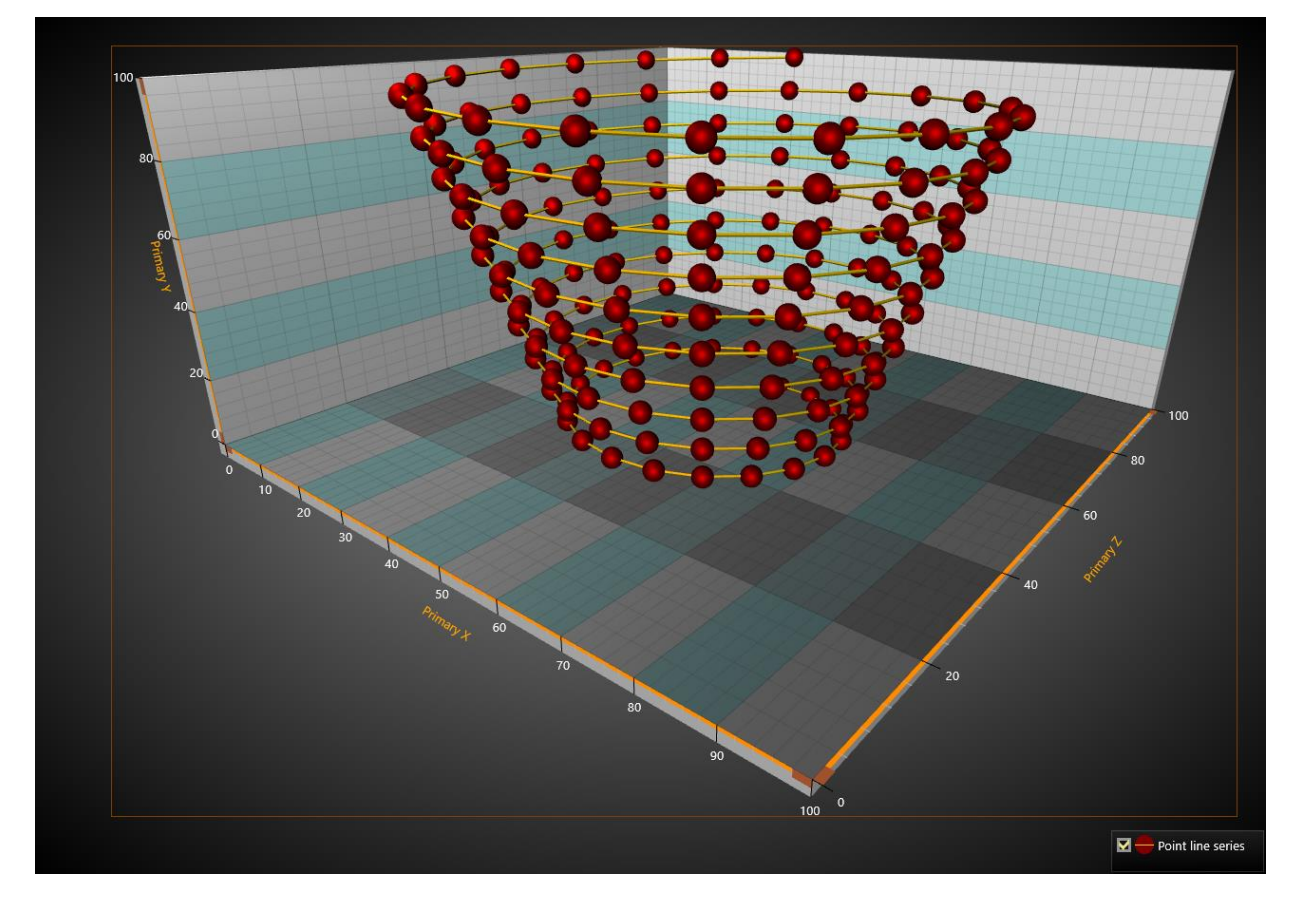

**3D** 视图中的 **ZoomToDataAndLabelsArea** 操作。视图中的内容放置在 **Margins** 之内所有边缘的 **ZoomPadding** 都设置为 **0,** 因此在 **data/labels** 和 **marghins** 之间没有间隙。**Border.Visible** 设置为 **True.**

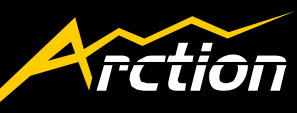

极坐标和史密斯图中缩放功能的改讲

**ZoomToLabelsArea** 可以通过移动 view piont 在 Margin 中来展示所有数据框(请 考虑新 *ZoomPadding* 功能)另外 FitView 在新版中更名为 ZoomToData

统一了 3D, 3D 饼图, 极坐标和史密斯视图中调用缩放的方法。 *ZoomToFit* 需要参数,通过 *ZoomToFit(ZoomArea3D/ZoomAreaRound.AreaName)* 调用缩放到不同区域。例如,**3D** 中的 *ZoomToDataAndLabels* 通过 *View3D.ZoomToFit(ZoomArea3D.DataAndLabelsArea)* 调用。这种操作也允许将 来添加更具体的缩放区域。

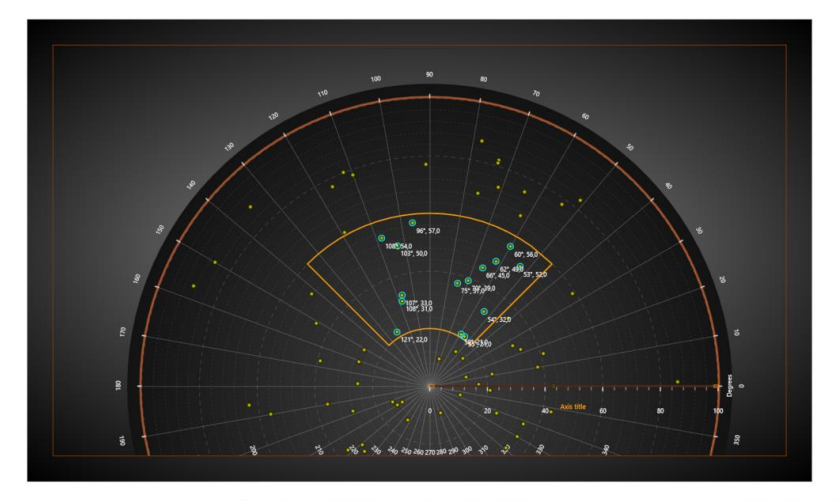

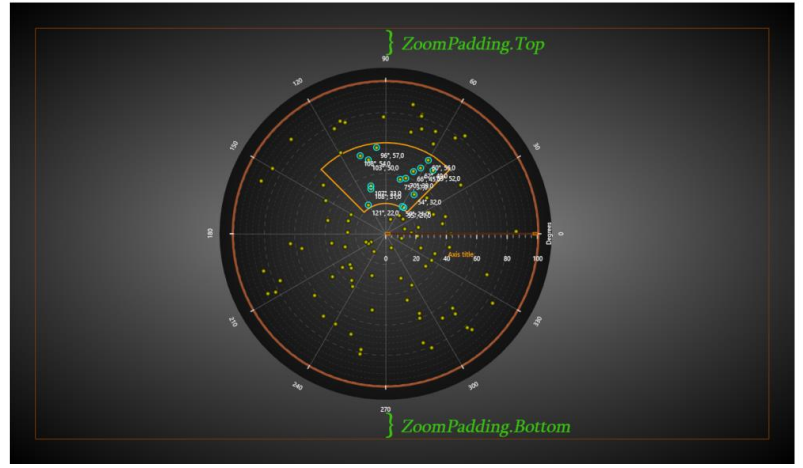

缩放前后的极坐标图表, **ZoomPadding = 50.** 上图所示的图表为手动缩放,但缩放操作未被调用**; ZoomPadding** 没有起作用。下图中使用了 **ZoomToLabelsArea**,病在使用时考虑到 **labels**。

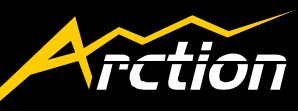

- <span id="page-6-0"></span>3. Legend box 在所有视图中自动定位
- 实现了所有视图中 Legend box 的自动定位

3D、3D 饼图、极坐标和史密斯中的 legend box 与 XY 中类似,都可以自动放 置。Legend box 的位置可以用 Position 属性来控制。其中一些选项可以将 margins 考虑在内。

*Offset* 属性可以用于移动位置,移动量可以在 *Position* 属性里确定。

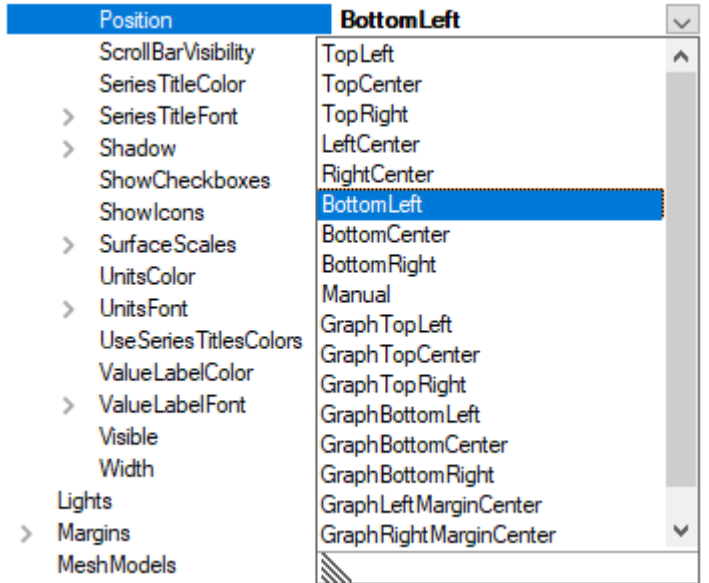

**Positioning options for legend box** 里的 **Positioning** 选项。**Graph..** 选项将 **leged box** 放置在 **margins**。

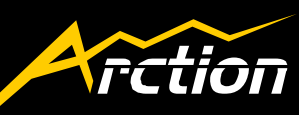

- 4. 更快的正投影
	- 新版本更新了正投影,使用上不再基于维度的变换,比以前更加快速。

投影类型可以从 *View3D.Camera.Projection* 中选择。它替代了老版的 *OrthographicCamera* 的布尔值,这个属性在新版依然存在,但已被标记为废 弃。如果将 old value 设置为 ture, 投影就会设置为新的正投相机。

V8.3 及其之前版本的正投影在新版中可以在 *OrthographicLegacy* 选项中找到。

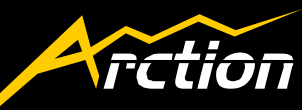

Perspective:

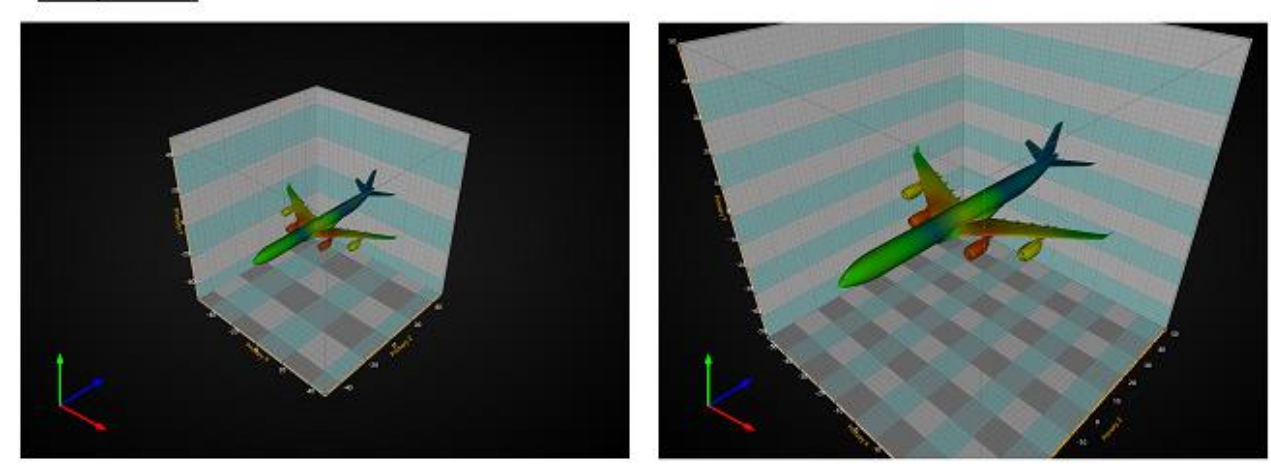

Orthographic:

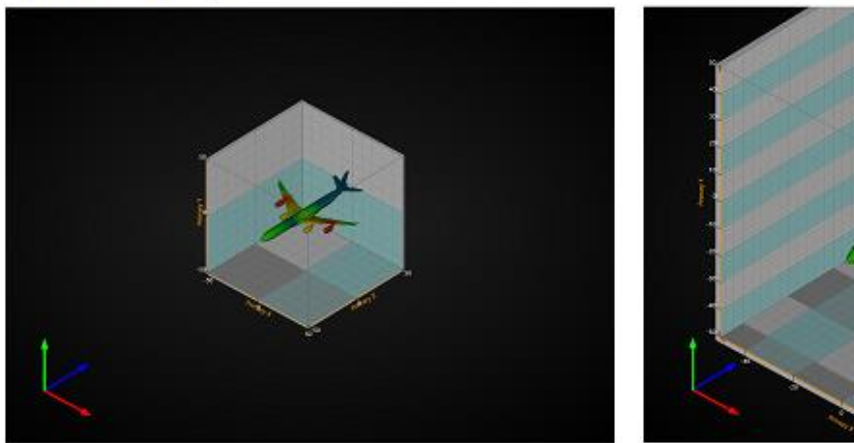

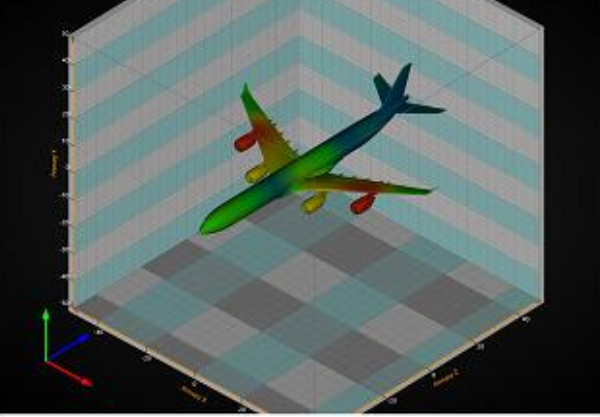

OrthographicLegacy

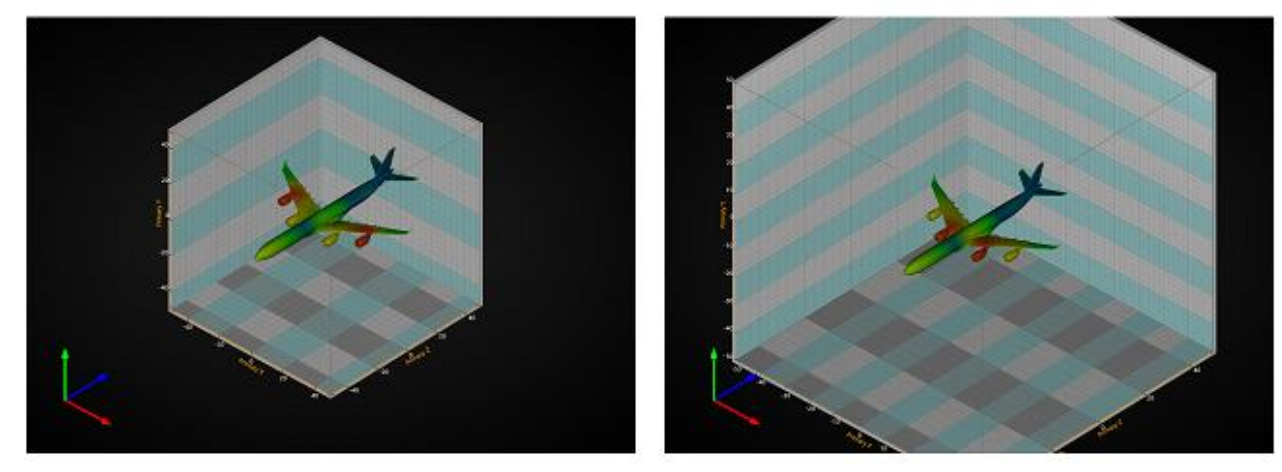

上图为新版中的正投影及其老版的比较,新版现在称作 **OrthographicLegacy**。以前的版本中,**object size** 在 **3D** 维 度变化时 固定不动

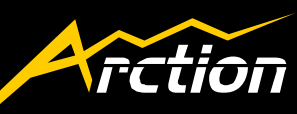

- <span id="page-9-0"></span>5. 相机 orientation 与 rotation 系统
- 新添了相机 orientation 模式,并在方向定义上做了改进。

新模式叫做 ZXY\_Extrinsic (名称定义了维度的计算顺序), 设置为默认 orientation mode 。旧的 orientation mode *XYZ\_Mixed* 仍然可以找到,但是在将来有可能被 弃用。orientation 可以通过 *View3D.Camera.OrientationMode* 访问。

Rotation 也进行了更改。新的相机 oriantation 模式中, 其中的一个轴方向(world unit vectors)可被用作水平鼠标旋转轴,相机围绕这个轴旋转。在更改 *RotationX*, *RotationY* 或 *RotationZ* 属性时,轴的判定自动完成。选择最接近相机上方的轴作 为旋转轴,以便所有情况下的旋转看起来自然。

新版 orientation 和 rotation 在 3D 视图中得以实现。

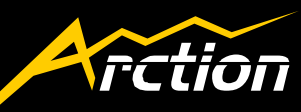

- <span id="page-10-0"></span>6. 全新 3D 坐标空间转换器
- 圆柱 3D 坐标空间转换器

添加了一个 3D 转换器类别,可以在 Cartesian 3D 和圆柱 3D 坐标 之间转换。圆 柱的点可以通过 *CylindricalPoint* object 来定义,需要包含以下字段:

- o *Distance*: Distance along XZ plane
- o *Y*: Y value
- o *Angle*: Heading angle, also called as azimuth and absolute bearing

使用 *CylindricalCartesian3D.ToCartesian()* 和 *CylindricalCartesian3D.ToCylindrical()* 方法来对

坐标类型进行转换

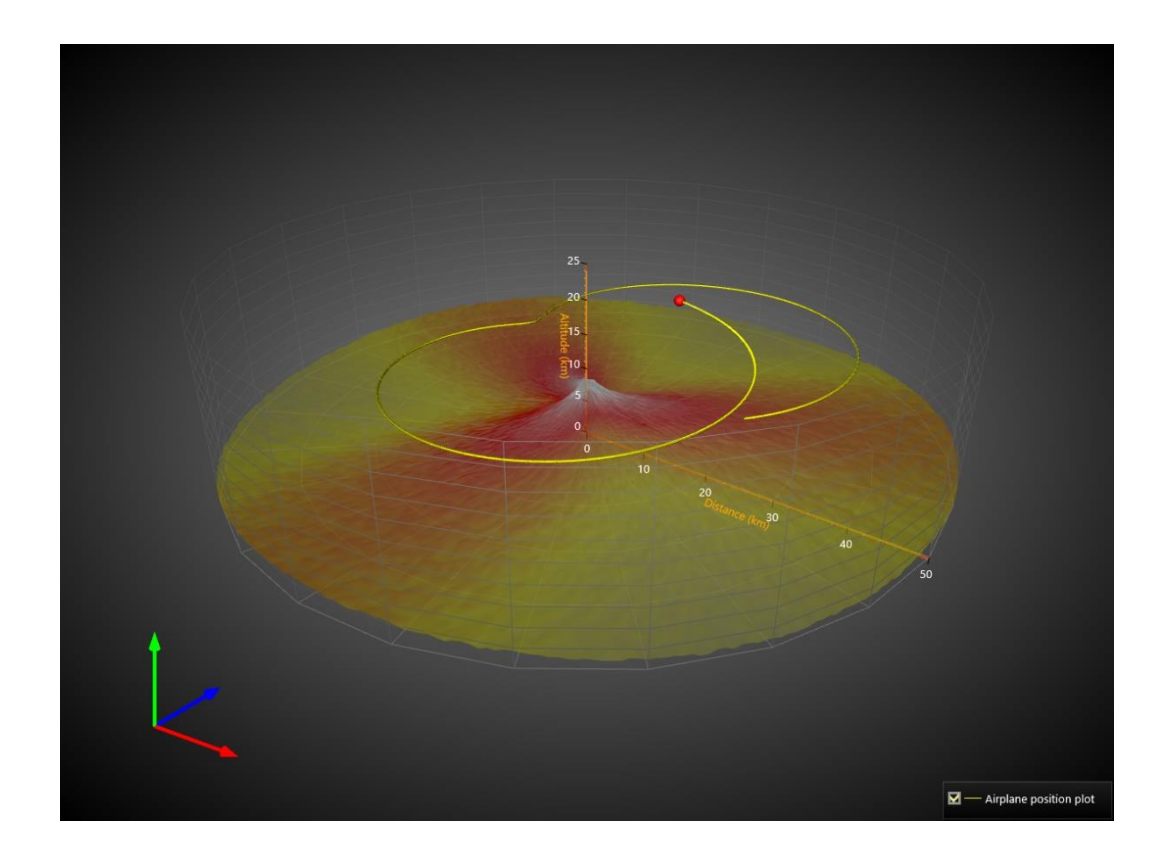

**CylindricalCartesian3D converter** 示例**.**在 **Cylindrical 3D coordinates** 中进行定义的 **SurfaceMeshSeries3D** 数据点和网 格。

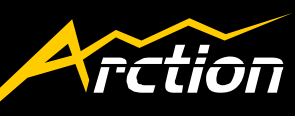

• 球形空间转换器

此类转换器在 Cartesian 3D 与球形 3D 坐标之间进行转换. 球形点可通过 *SphericalPoint* objects 来定义,需要包含以下字段:

- o *Distance*: Distance from origin (0,0,0)
- o *ElevationAngle*: Elevation angle. 也称作 Elevation or Altitude, measured from XZ plane.
- o *HeadingAngle*: Heading angle. 也称作 azimuth and absolute bearing

使用 *SphericalCartesian3D.ToCartesian()* 和 *SphericalCartesian3D.ToCylindrical()* 方法来进行两种坐标的转换。

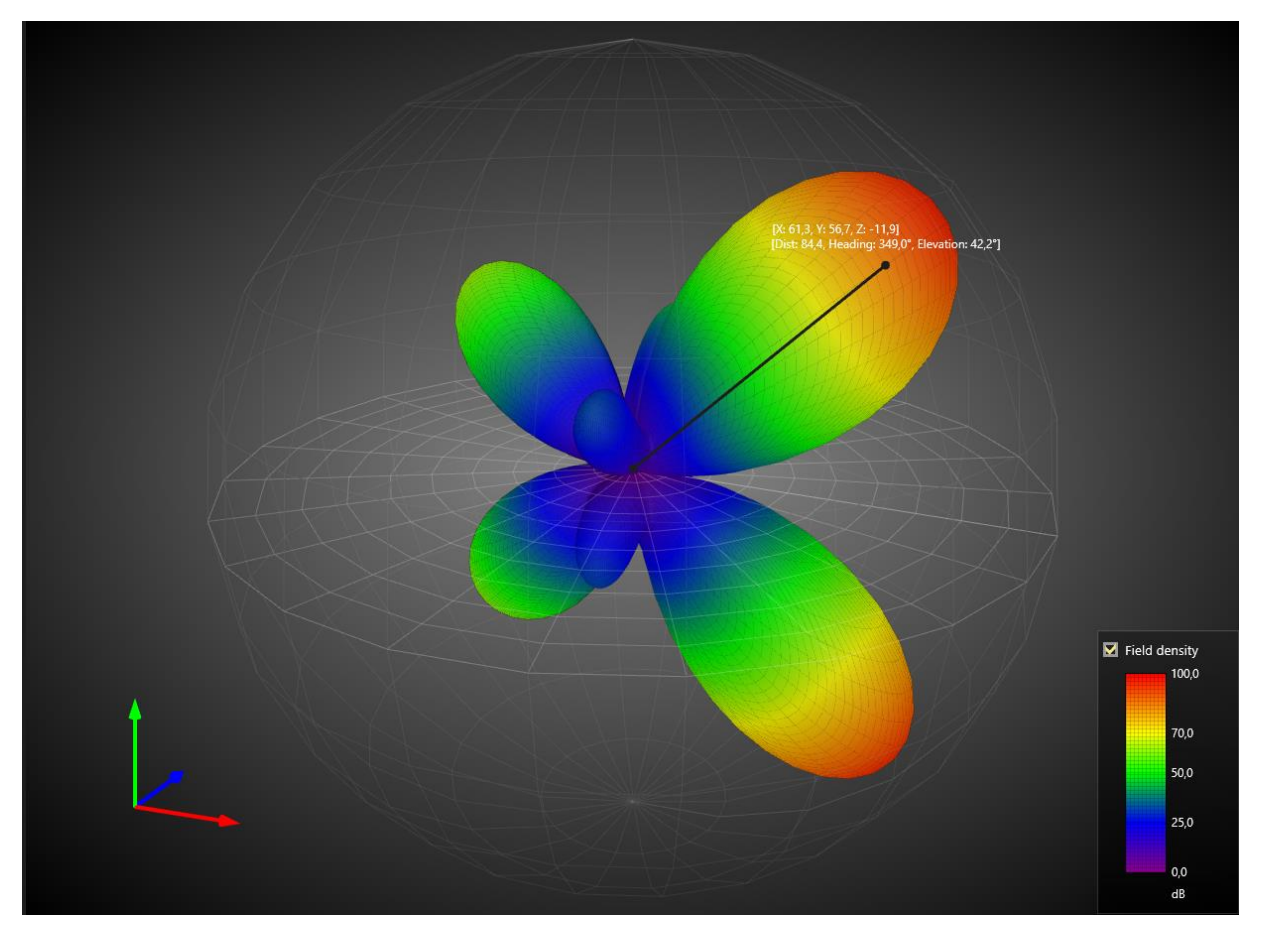

**SphericalCartesian3D** 转换器示例。 在 **Spherical 3D coordinates** 中进行定义的 **SurfaceMeshSeries3D** 数据点和网格 。

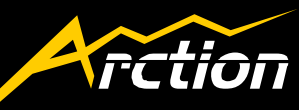

- <span id="page-12-0"></span>7. PointLineSeries3D 性能改进
- 在显示大量数据时(百万数据点)增加了单点着色的选项。

New 新 *PointsCompactColored* 属性 property 可以对数据点单独着色并实现地内 存消耗。它使用 *SeriesPointCompactColored3D* 框架,需要包含以下字段:

- o *float X*: X axis value
- o *float Y*: Y axis value
- o *float Z*: Z axis value
- o *int Color*: color of the point
- 现在可以 Z 的顺序在 3D 视图里绘制 2D 形状点。
- 新的 *SeriesPointCompactColored3D* 收录在 WPF 完全绑定版本和 *SeriesPointCompact3D* 结构中。

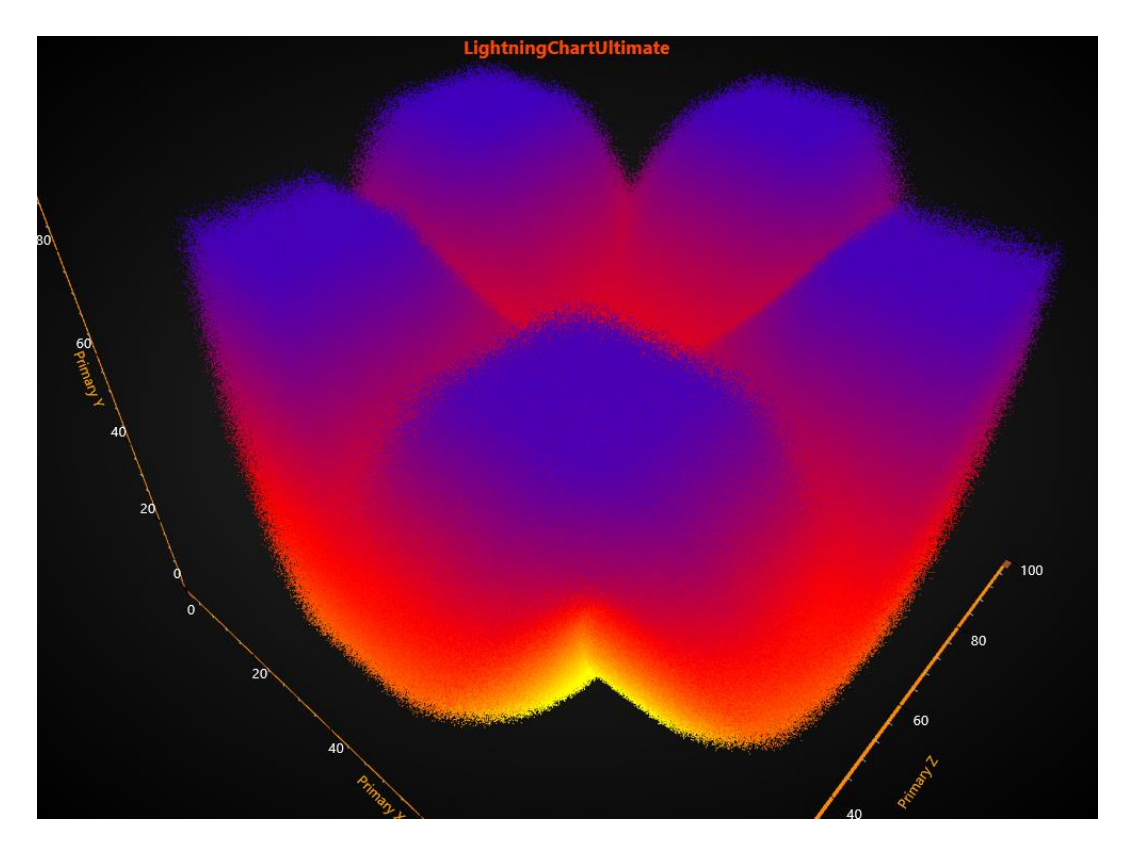

用 **PointsCompactColored** 着色的 **1.2** 亿分散点,**IndividualPointsColoring** 设置为 **Ture.**

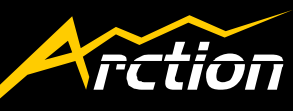

8. Debugging 功能

在 Debugging 进行了一些更改,对于一些不能令人满意的图表性能进行了更改。在新版 本中,收集技术支持所需信息变得更加容易,跟踪图表通知也更加顺畅,以便用户能及 时了解当前状况。

• 添加了新的 *ChartMessage* event ,替换了旧的 *ChartError* event

*ChartMessage* 有一个 *ChartEventInfo* 作为参数, 其中包含该 event 的详细信息。 信息由 *ChartEventInfo's MessageSeverity* 进行了分组,告知用户信息的重要性。 *MessageType* 属性阐述信息的基本类型,*Details* 属性里进行了更详尽的说明。

*ChartError* 仍然存在,但推荐使用 *ChartMessage*,因为它包含了更多信息。

• 根据重要性自动过滤消息的 *ChartMessage*

不需要的 *ChartMessages* 可以通过改变 *hart.Options.ChartMessageMinimumLevel* 属性值来过滤.

- 自动收集 Debug 信息和异常信息
- *ChartMessages* 与 *ChartExceptions* 自动收集更多的统计数据和背景信息。Debug 信息收集器可以在 *ChartTools* 找到。

收集到的信息会附加在发送给技术支持的请求中,技术支持程序会更加便捷。

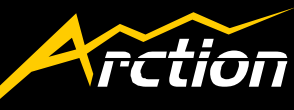

- <span id="page-14-0"></span>9. Demo 应用程序 的变更
- 通用变更

Demo 应用程序已经使用上述新功能进行了修改。新的默认 3D orientation mode, *ZXY\_Extrinsic* 已经应用到新版。很多示例中可以通过改变 3D 投影类型来测试新 的正投影模式。

• 新示例

除了球型和圆柱对话示例,也添加了2个新示例:极坐标 Wind Rose Chart 和 Stock Course With previous Close Indicator 。

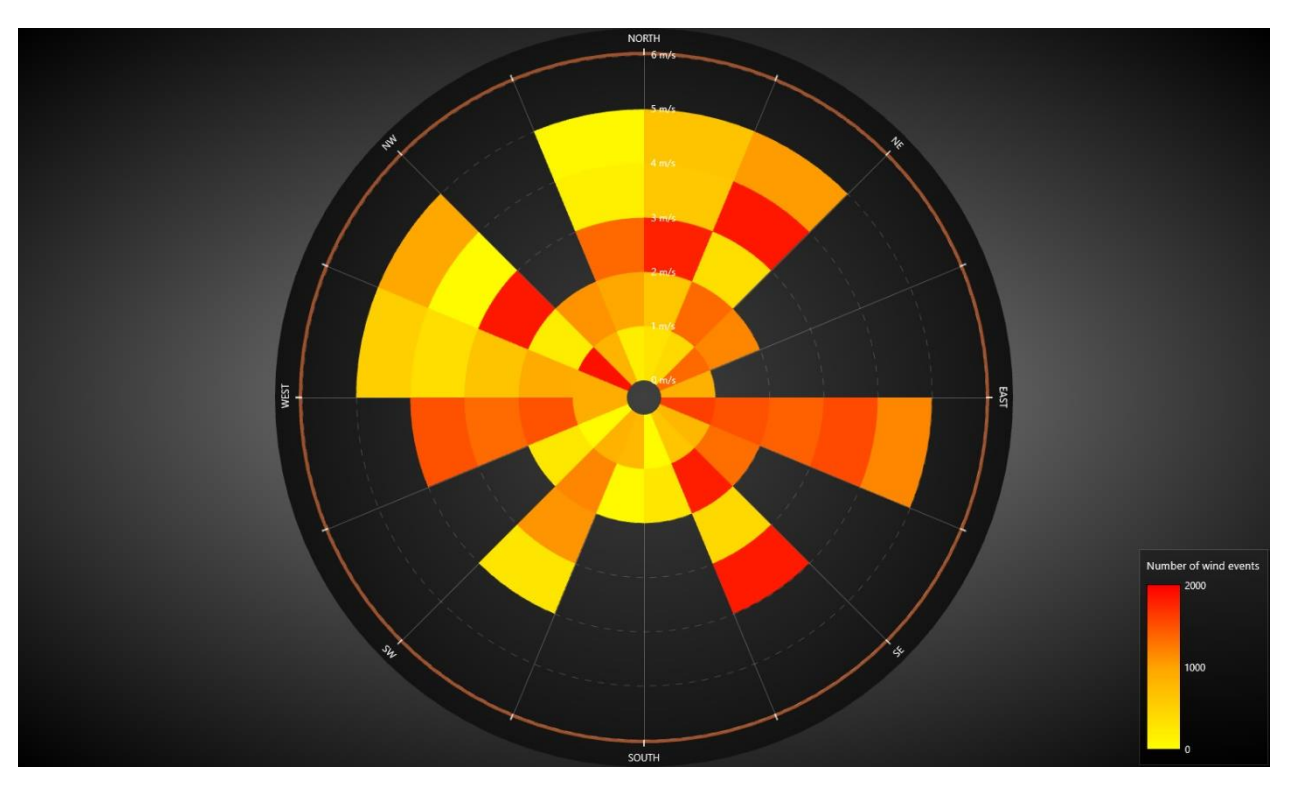

新示例**:** 极坐标 **Wind Rose** 图表 **and Stock Course with Previous Close Indicator.**

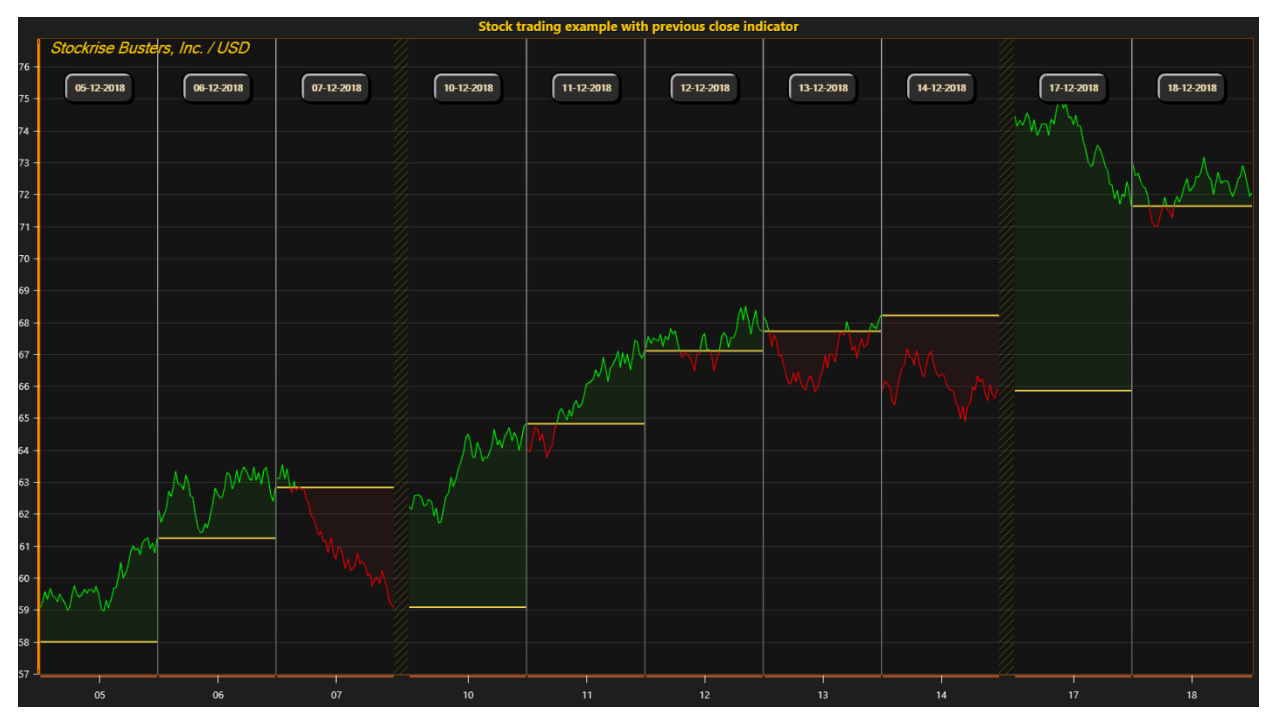

新示例**: Stock Course with Previous Close Indicator.**

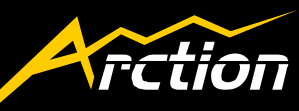

#### <span id="page-16-0"></span>10. 用法改进

- 新版中已实施以下调整:
	- o 技术资料 API 的改进
	- o 为了提高性能,在 Stock 系列中默认使用优化的 candelsticks。
	- o 新 Math helper 方法可以通过 MathRoutines 使用:
		- AngleDegInFirstFullCircle, AngleDegInFirstFullCircle, AngleDiffDeg, AngleDiffRad
	- o 改进了自动 annotation size 计算
	- o 改进了与病毒软件的兼容性
- 改进了每个监视器 DPI 窗口大小

默认情况下, 在移动到不同的 DPI 设置的屏幕上 Lightning Chart 不会调整大小。 如果想实现尺寸调整,需将 *ChartOptions* 下的 *AllowDPIChangeInduceWindowsResize* 属性设置为 *TURE*。或者,用户可以在 *OnDPIChanged* event 注册,并更改其 *allowWindowResize* 属性。

*If you have any questions, please contact us at arction@arction.com Thanks for being our customer, happy coding :-)*